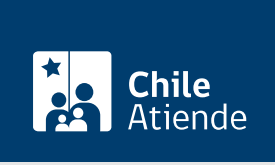

Información proporcionada por Comisión para el Mercado Financiero

# Obtención de clave para realizar trámites en línea ante la Comisión para el Mercado Financiero

Última actualización: 04 abril, 2024

## Descripción

Permite a las entidades fiscalizadas por la Comisión para el Mercado Financiero (CMF) obtener una clave de acceso para efectuar diversos trámites a través del Sistema de Envío de Información en Línea (SEIL).

La CMF entrega la clave a un usuario administrador, cuyo rol será crear , bloquear o cambiar el perfil de los usuarios de la empresa encargados de enviar información a la superintendencia.

Con esta clave, las sociedades podrán enviar los siguientes documentos a la CMF, según corresponda:

- Estados financieros y cuadros técnicos de compañías de seguros de vida.
- Estados financieros, notas y carteras de inversión de fondos mutuos.

Revise el [manual y las preguntas frecuentes sobre el SEIL.](https://www.cmfchile.cl/portal/principal/613/w3-propertyvalue-26456.html)

El trámite se puede realizar durante todo el año en el sitio web SEIL de la Comisión para el Mercado Financiero (CMF).

### ¿A quién está dirigido?

[Entidades supervisadas por la CMF](http://www.cmfchile.cl/institucional/seil/entidades.php) (personas naturales o jurídicas) que deben remitir información a la CMF por medio del SEIL.

¿Qué necesito para hacer el trámite?

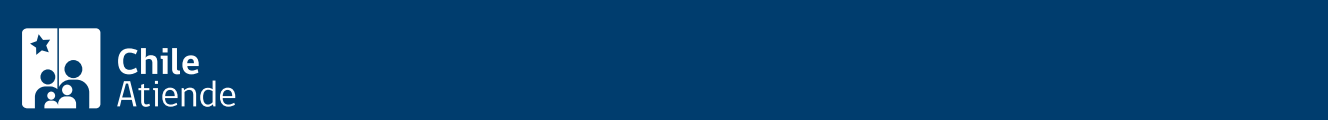

jurídica, debe firmarlo el representante legal de la empresa, el gerente general o quien lo subrogue.

- Personas naturales o sociedad limitada :
	- [Declaración de responsabilidad](https://www.cmfchile.cl/sitio/seil/software-manual/seil/ACTA_DECLARACION.doc).
- Sociedad anónima :
	- Copia del acta a través del cual el directorio toma conocimiento de los usuarios que han sido autorizados como administradores.

#### ¿Cuál es el costo del trámite?

No tiene costo.

#### ¿Cómo y dónde hago el trámite?

En línea:

- 1. Reúna los antecedentes requeridos.
- 2. Haga clic en "Ir al trámite en línea".
- 3. Una vez en el sitio web de la institución, complete los campos solicitados.
- 4. Como resultado del trámite, habrá solicitado la clave de administrador para realizar trámites en línea ante la Comisión para el Mercado Financiero.

Link de trámite en línea:

[https://www.chileatiende.gob.cl/fichas/4117-obtencion-de-clave-para-realizar-tramites-en-linea-ante-la](https://www.chileatiende.gob.cl/fichas/4117-obtencion-de-clave-para-realizar-tramites-en-linea-ante-la-comision-para-el-mercado-financiero)[comision-para-el-mercado-financiero](https://www.chileatiende.gob.cl/fichas/4117-obtencion-de-clave-para-realizar-tramites-en-linea-ante-la-comision-para-el-mercado-financiero)